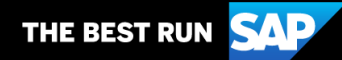

**SAP Business Network**

**Supplier Guide Add-On Your companion guide for transacting with Gilead**

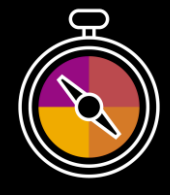

**Welcome!**

Congratulations on joining SAP Business Network as a supplier. You're now part of a global network of 4 million companies. Leading businesses like yours have leveraged their SAP Business Network Enterprise Accounts to grow their business, improve operational efficiencies, and deliver a better experience to their customers.

Your supplier account has been designed to make transacting with your customers as easy as possible. To get started and trained on how to use your SAP Business Network account with Gilead, please follow the steps below:

#### **Visit our [Supplier Training page](https://support.ariba.com/Adapt/Ariba_Network_Supplier_Training/)**

Learn how to set up and operate your supplier account on our detailed Supplier Training Page. If the above hyperlink doesn't work, copy-paste the following link in your browser instead: [https://support.ariba.com/Adapt/Ariba\\_Network\\_Supplier\\_Training/](https://support.ariba.com/Adapt/Ariba_Network_Supplier_Training/)

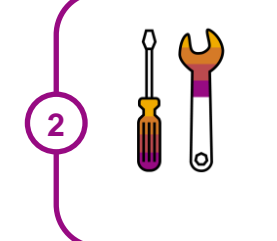

**1**

#### **Review the specifics of transacting with Gilead**

Make sure to read through the present document to become familiar with all business specific actions and requirements set up by your customer. This document will help you navigate through the detailed content of our Supplier Training Page.

We wish you a lot of success using SAP Business Network!

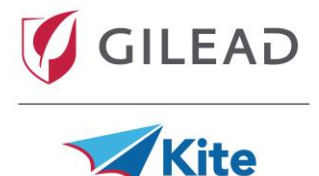

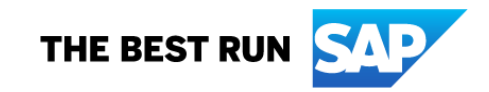

# **TABLE OF CONTENTS**

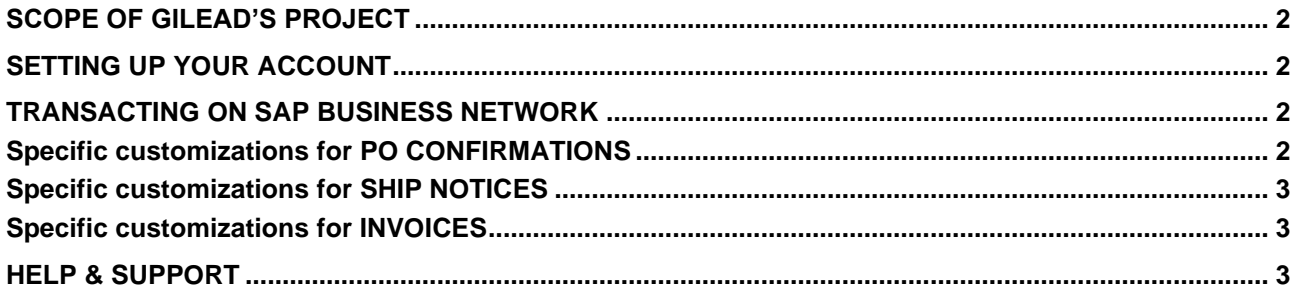

# <span id="page-2-0"></span>**SCOPE OF GILEAD'S PROJECT**

This section specifies which documents will be transacted through SAP Business Network. Some of them will be mandatory, others will simply be available and considered optional.

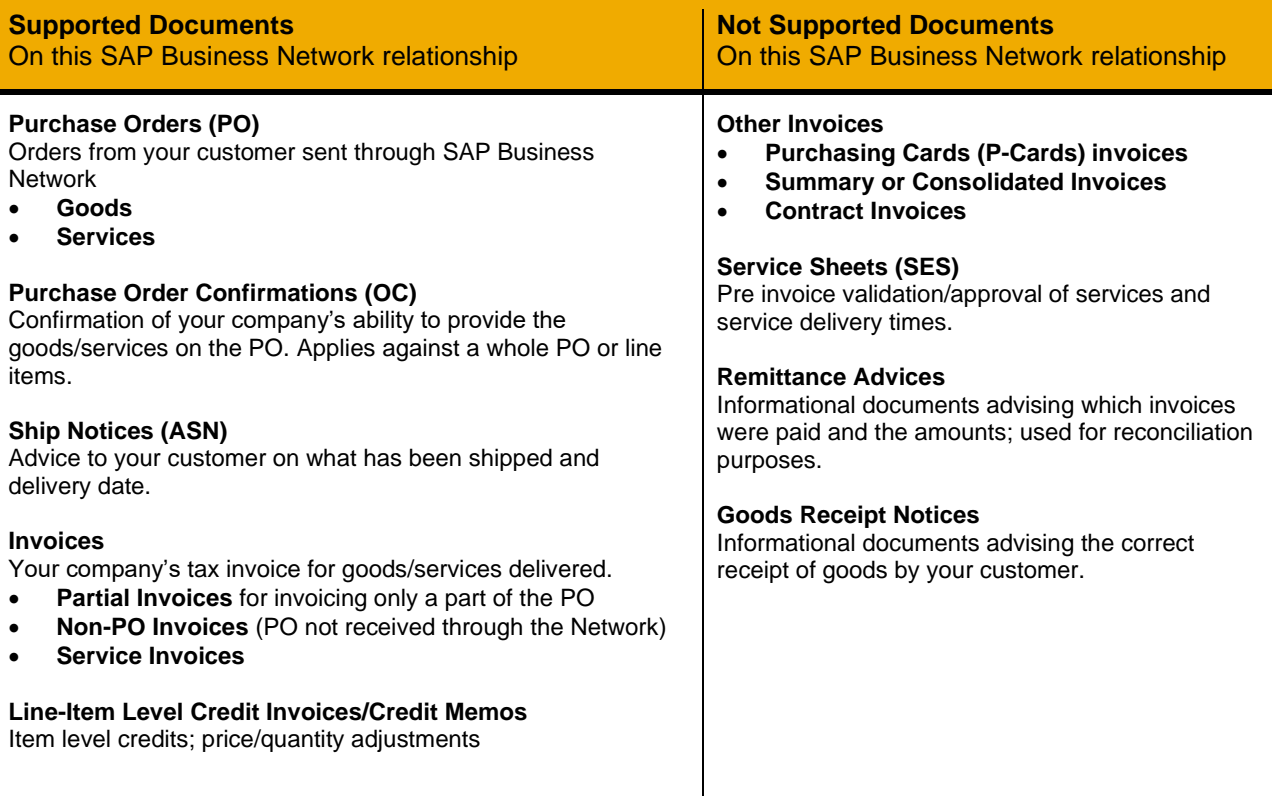

## <span id="page-2-1"></span>**SETTING UP YOUR ACCOUNT**

This section covers what the minimum set up requirements are in your SAP Business Network account to transact successfully.

#### **Please make sure you complete at least the following chapters of the** *Account* **Administration section on the [Supplier Training Page](https://support.ariba.com/Adapt/Ariba_Network_Supplier_Training/#/id/61b9f7d2dd5c4cd54f6bd87b)**.

- Complete your Company Profile
- Complete your Enablement Tasks
- Configure your Email Notifications
- Configure Electronic Order Routing method and Notifications
- Configure Electronic Invoice Notifications, including Tax Details
- Configure your Remittance Information and payment methods
- Set up a test account (**only** if you are publishing an electronic catalog or starting an integration project)

# <span id="page-2-2"></span>**TRANSACTING ON SAP BUSINESS NETWORK**

This section mentions the specifics of transacting with Gilead on SAP Business Network once your account has been set up. You'll find detailed instructions in the Transacting section of the **[Supplier Training Page](https://support.ariba.com/Adapt/Ariba_Network_Supplier_Training)**.

#### <span id="page-2-3"></span>**Specific customizations for PO CONFIRMATIONS**

- PO Confirmations are preferred but not mandatory for both material and service orders.
- You may send order confirmations at either the header or line-item level.

<span id="page-3-0"></span>• You may partially update the line items via rejection, but you cannot fully reject a line item.

## **Specific customizations for SHIP NOTICES**

<span id="page-3-1"></span>Ship Notices are preferred but not mandatory.

#### **Specific customizations for INVOICES**

Detailed instructions on how to perform multiple types of invoicing are available on our **[Supplier Training](https://support.ariba.com/Adapt/Ariba_Network_Supplier_Training/#/id/61ba0576dd5c4ccbf26bda61)  [Page](https://support.ariba.com/Adapt/Ariba_Network_Supplier_Training/#/id/61ba0576dd5c4ccbf26bda61)**, under the *Invoicing* section.

- Invoicing through SAP Business Network is required. Gilead will no longer accept paper invoices and requires invoices to be submitted electronically through SAP Business Network. If you have any questions, please reach out to supplierenablement@gilead.com.
- A new and unique invoice number must be provided for each invoice; duplicate invoices will be rejected
- PDF invoices should be attached along with any other back up documentation required.
- You are required to enter taxes at the line-item level.
- You can create a credit memo at line-item level. Line-item credit memos may be submitted for price and/or quantity adjustments.

# <span id="page-3-2"></span>**HELP & SUPPORT**

- The **Help Center** is located within your account and used to access documentation, FAQs and tutorials. If you have an Enterprise account, you can create a service request via the Help Center. Once submitted, a member of customer support will contact you via your preferred method: phone, chat, or email.
- Learn how to set up and operate your supplier account on our detailed **[Supplier Training Page](https://support.ariba.com/Adapt/Ariba_Network_Supplier_Training)**
- For general support information go to **[SAP Help Portal](https://help.sap.com/viewer/product/ARIBA_NETWORK_SUPPLIERS/cloud/en-US?task=use_task)**

For assistance regarding business processes, please contact Gilead project team at the following email address: [SupplierEnablement@gilead.com.](mailto:SupplierEnablement@gilead.com)

#### **www.sap.com/contactsap**

© 2022 SAP SE or an SAP affiliate company. All rights reserved.<br>No part of this publication may be reproduced or transmitted in any form or for any purpose without the express permission of SAP SE or an SAP affiliate compa

The information contained herein may be changed without prior notice. Some software products marketed by SAP SE and its distributors contain proprietary software components of other software vendors.<br>National product speci

These materials are provided by SAP SE or an SAP affiliate company for informational purposes only, without representation or warranty of any kind, and SAP or its affiliated companies shall not be liable<br>for errors or omis

In particular, SAP SE or its affiliated companies have no obligation to pursue any course of business outlined in this document or any related presentation, or to develop or release any functionality are<br>all subject to cha cautioned not to place undue reliance on these forward-looking statements, and they should not be relied upon in making purchasing decisions.

SAP and other SAP products and services mentioned herein as well as their respective logos are trademarks or registered trademarks of SAP SE (or an SAP affiliate company) in Germany and other<br>countries. All other product a

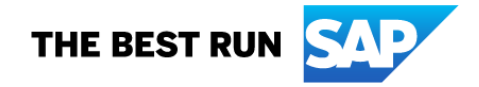